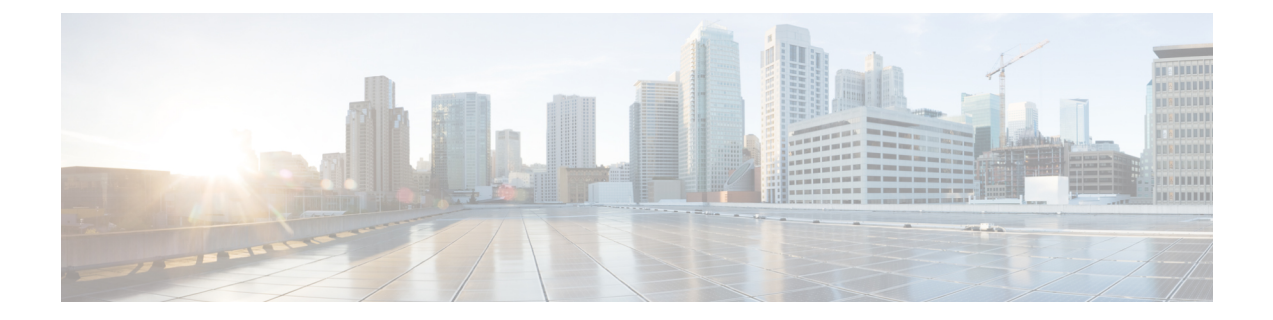

# **Admin Utility Web Interface for Cisco Emergency Responder**

- Update Cisco Unified [Communications](#page-0-0) Manager Version, page 1
- Update [Cluster](#page-1-0) DB Host, page 2

### <span id="page-0-0"></span>**Update Cisco Unified Communications Manager Version**

The Upgrade CUCM Version page appears when you choose **Update > CUCM Version**.

### **Authorization Requirements**

You must have system administrator authority to access this page.

### **Description**

Use the Upgrade CUCM Version page to select a different version of Cisco Unified Communications Manager. The following table describes the Upgrade CUCM Version page.

**Table 1: Upgrade CUCM Version Page**

| <b>Field</b>                                                          | <b>Description</b>                                                                          |
|-----------------------------------------------------------------------|---------------------------------------------------------------------------------------------|
| <b>Status</b>                                                         | Displays the current<br>Cisco Unified Communications Manager version.                       |
| <b>CUCM Version Details</b>                                           |                                                                                             |
| Choose the Cisco Unified Communications Manager<br>version to upgrade | Use the pull down menu to select a version of<br>Cisco Unified Communications Manager.      |
| Go button                                                             | Click <b>Go</b> to begin the update process.                                                |
|                                                                       | Change the CUCM version separately on<br><b>Note</b><br>the Publisher and Subscriber nodes. |

I

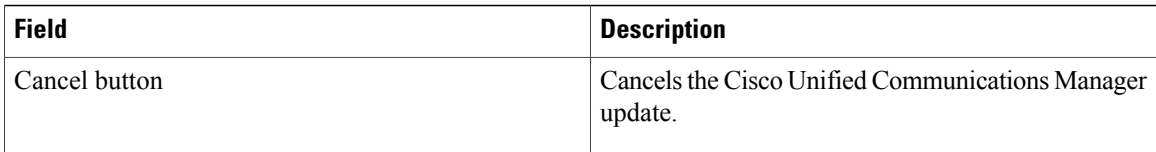

### **Related Topics**

Change Cisco Unified [Communications](CER0_BK_C0C71A60_00_cisco-emergency-responder-administration-guide_chapter_01001.pdf#unique_103) Manager Version

## <span id="page-1-0"></span>**Update Cluster DB Host**

The Update Cluster DB Host page appears when you choose **Update > Cluster DB Host**.

#### **Authorization Requirements**

You must have system administrator authority to access this page.

### **Description**

Use the Update Cluster DB Host page to designate a new server as the Emergency Responder cluster database host server.

The following table describes the Update Cluster DB Host page.

#### **Table 2: Update Cluster DB Host Page**

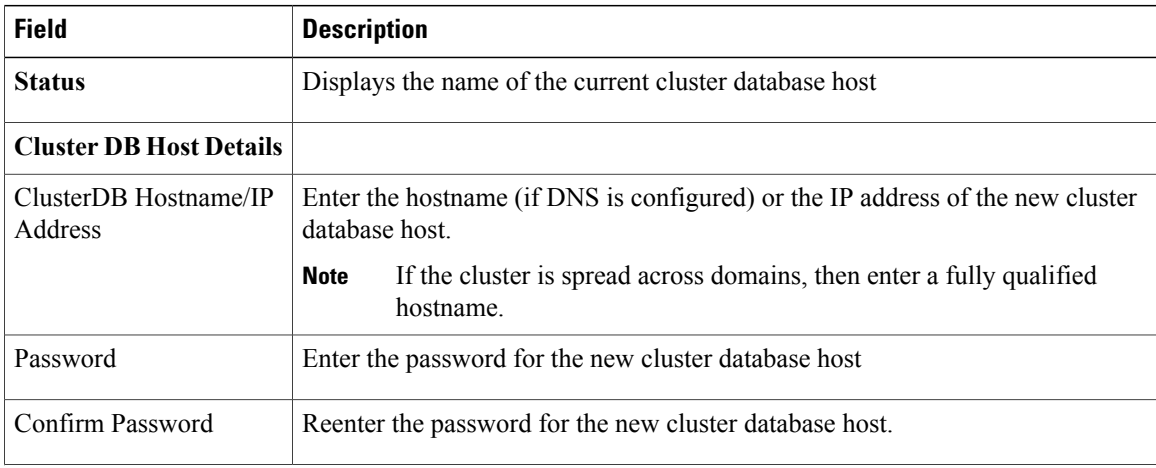

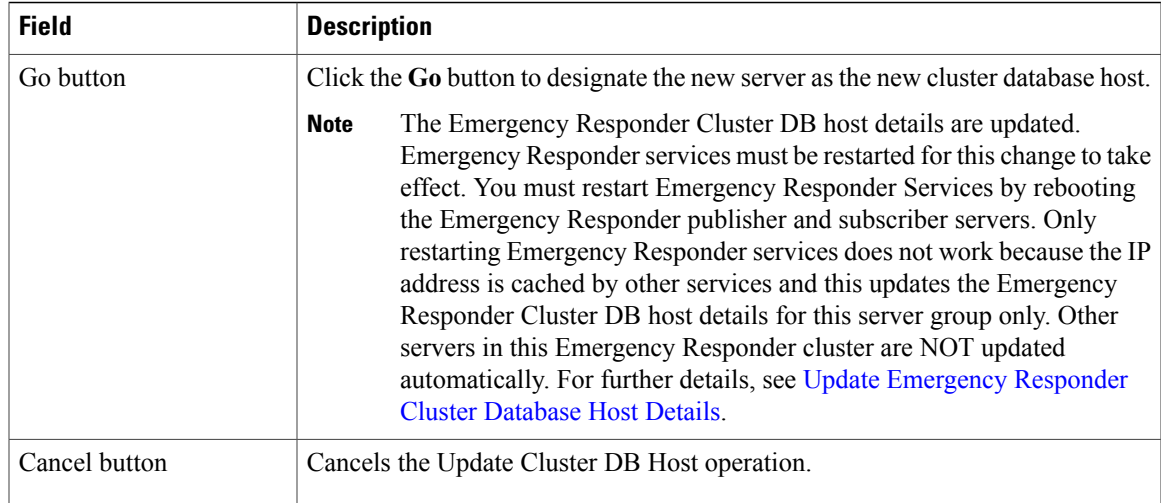

### **Related Topics**

 $\mathbf{I}$ 

Set Up [Emergency](CER0_BK_C0C71A60_00_cisco-emergency-responder-administration-guide_chapter_0100.pdf#unique_94) Responder Cluster and Cluster DB Host Update [Emergency](CER0_BK_C0C71A60_00_cisco-emergency-responder-administration-guide_chapter_01001.pdf#unique_216) Responder Cluster Database Host Details

 $\mathbf{I}$ 

I